中高・大学版

学校法人跡見学園

## 学費等口座振替の登録手順書

在学期間中の学費等の納入方法は、年2回の口座振替(ご指定の口座からの自動引き落とし)となります。学費 等口座振替の実施にあたり、引き落とし口座の情報を登録していただく必要がありますので、以下の手順に従っ てWeb 上で手続きをしてください。登録手続きは、次ページに添付された二次元コードまたは本学ホームページ (跡見学園中学校高等学校 、跡見学園女子大学)から金融機関サイトに移行して登録をします。

- ◆ みずほ銀行を振替口座として登録・変更する場合は、みずほダイレクト認証(みずほダイレクトへの契約が必 要)のみとなっておりますので、手続きの際はご注意ください。
- ◆ 学費等口座振替日に引き落としができた場合は、通帳の摘要欄には 、「MHF)アトミガクエン」または「ミ ズホファクター」 と表示されます。領収書は発行いたしませんので、通帳にてご確認ください。
- ◆ Web 上で登録手続きができない場合は、「預金口座振替依頼書(3枚複写)」を使用して、金融機関窓口で 登録手続きをお願いいたします。用紙は、中学校高等学校は中高事務室、大学は新座キャンパス事務局会計 課または文京キャンパス法人事務局経理課で受け取ってください。
- ◆ ご不明な点は、法人事務局経理課(03-3941-8165)までお問い合わせください。

## 〈お手続きを始める前に〉

お手続きを始める前に以下のものをお手元にご用意ください。

- ①生徒番号7桁(中学校高等学校在校生) 学籍番号8桁(大学・大学院在学生)
	- 受験番号4桁(中学校入学予定者)
- ②生徒・学生氏名(漢字/カナ)
- ③ 生徒・学生の生年月日
- ④本手続きをされる方のメールアドレス(保護者・保証人または学生本人等) ※登録手続きに必要な URL とパスワードをご案内するために必要です。 お手続き中に確認しやすいメールアドレスをご準備ください。
- ⑤登録する金融機関口座情報
- ⑥ 登録する金融機関口座の暗証番号、インターネットバンキングで利用している第2暗証番号等(登録する 金融機関により必要な情報が異なります。)

〈登録画面へのアクセス〉

二次元コードまたは本学ホームページ(跡見学園中学校高等学校、跡見学園女子大学)から口座登録画面まで お進みください。

学費等口座振替登録・変更手続きはこちら

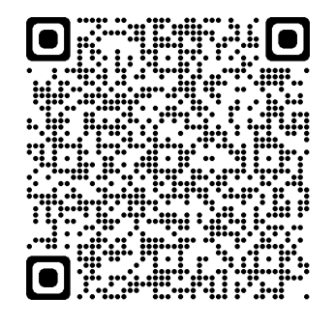

〈お手続きの流れ〉

口座登録画面へと移行します。 次ページ以降の手順に従って、登録を進めてください。

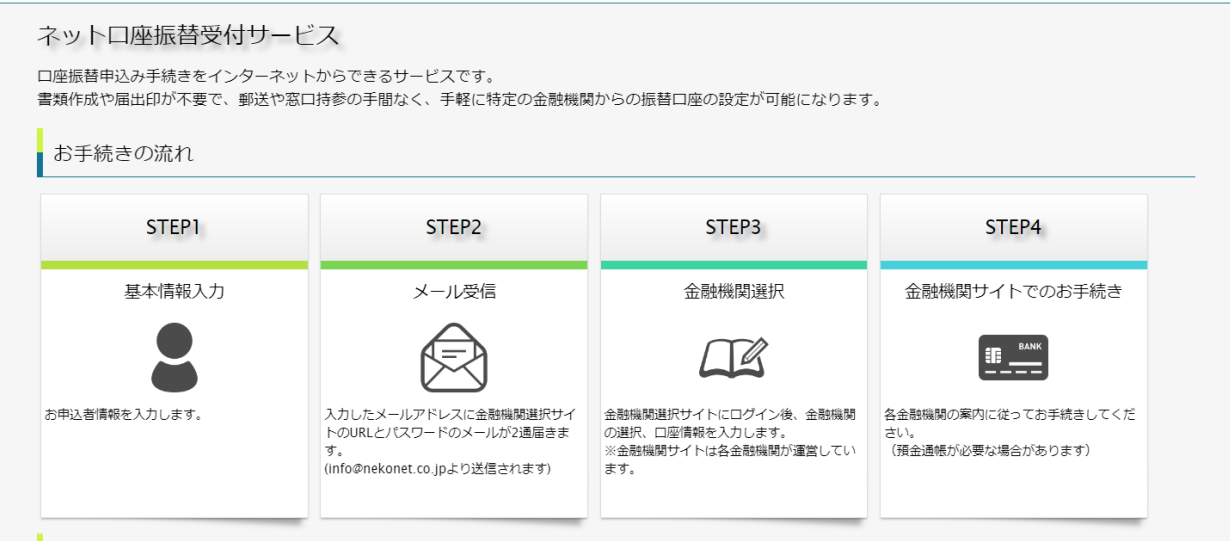

〈登録の手順〉

① 「個人情報保護方針」と「注意事項」を確認し、内容に同意する場合はチェックボックスにチェックを入 れ「次へ」を押します。

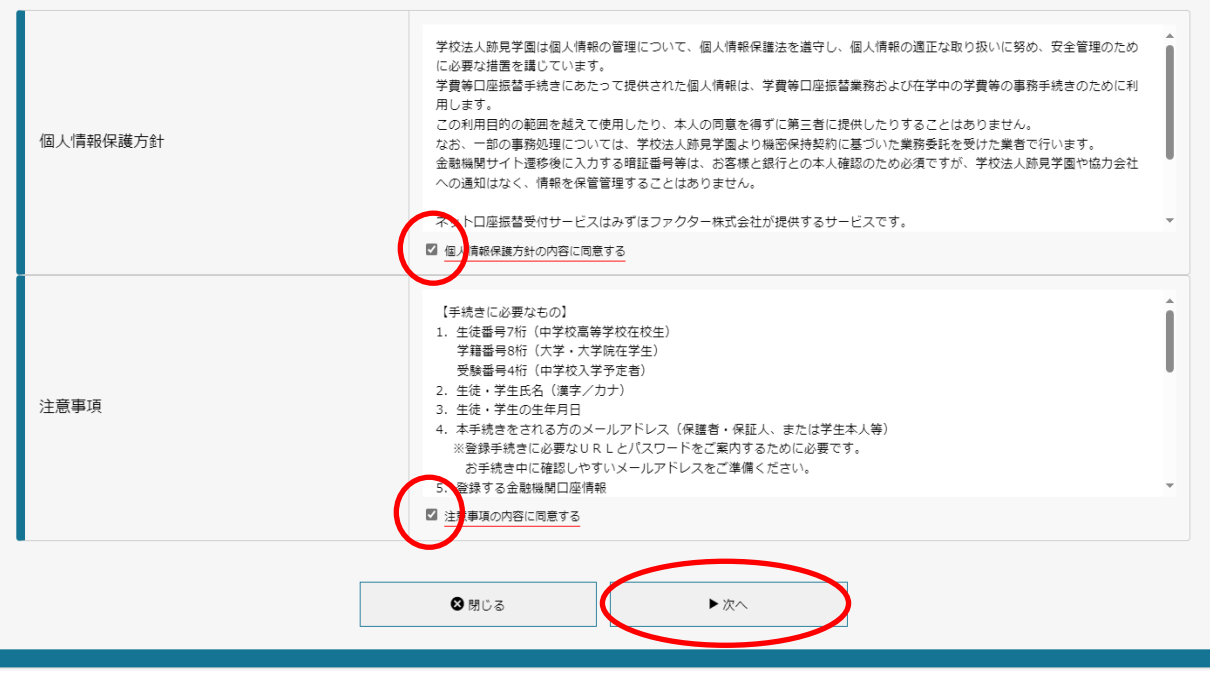

② 基本情報を入力し、「次へ」を押します。

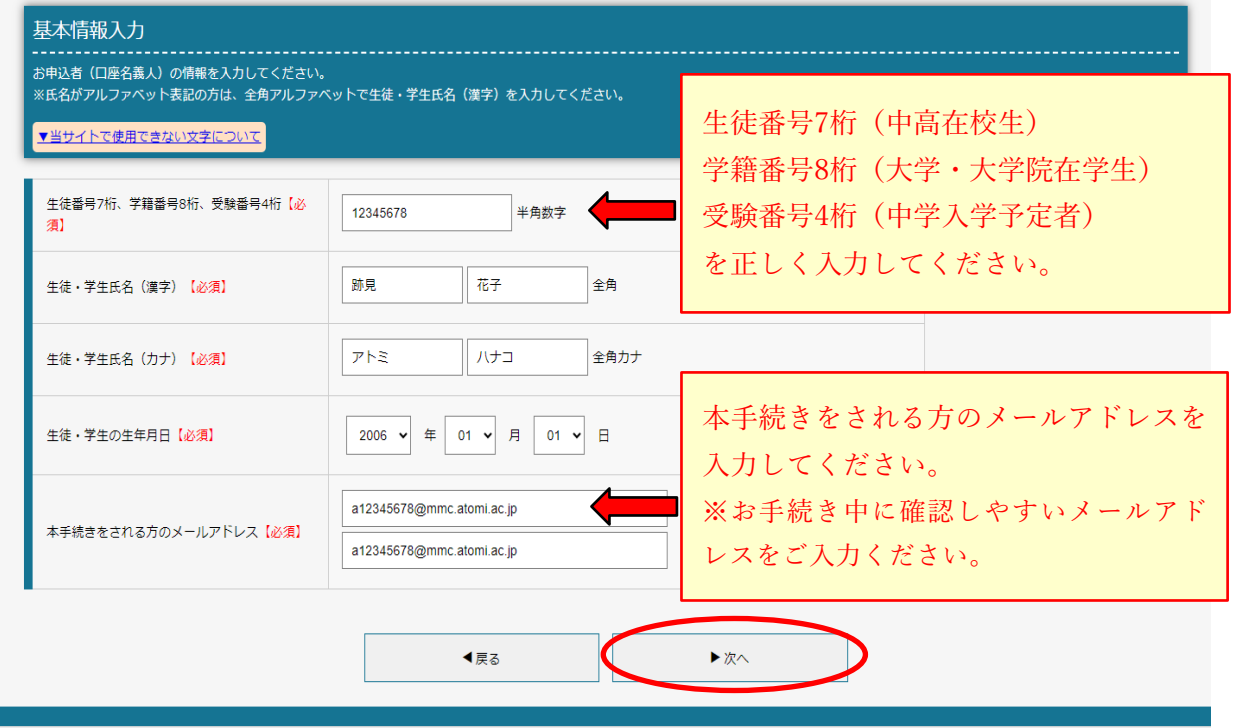

③ 入力内容に誤りがないことを確認し、「メール送信」を押します。

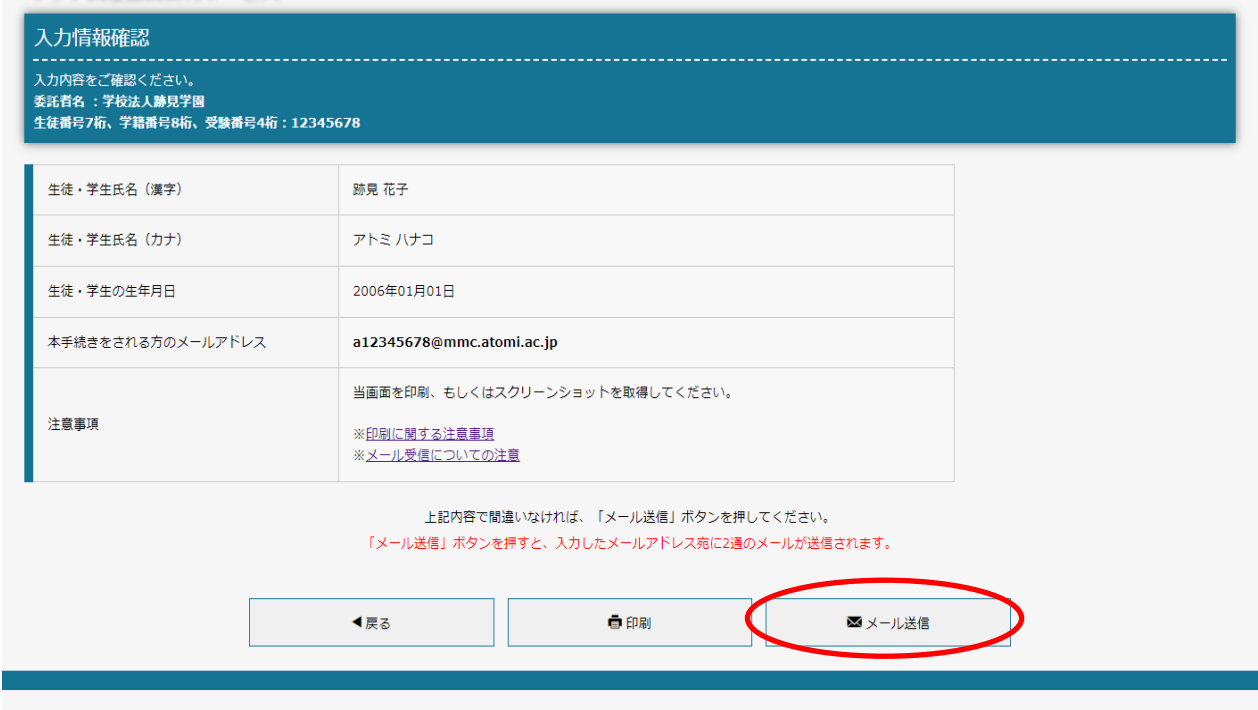

④ 「閉じる」を押し、メールを確認します。

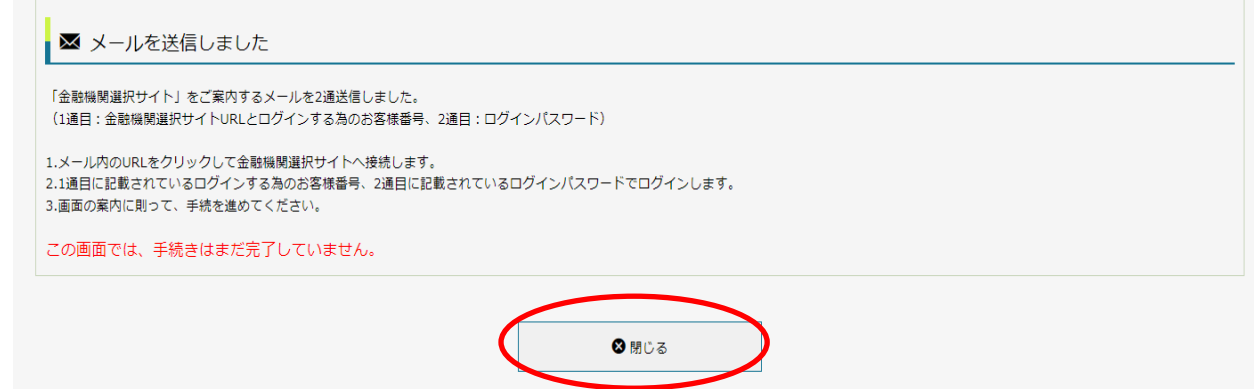

メール送信ボタンを押した後、 〈学校法人跡見学園 info@nekonet.co.jp〉から2通のメールが届きます。 1通目:口座登録ページのURLとログインするためのお客様番号(15桁) 2通目:ログインパスワード メールが届かない場合は、迷惑メールフォルダに入っていないかを確認してください。 なお、設定方法の詳細や携帯電話の操作方法は、携帯電話各社またはメーカーにお問い合わせください。 ⑤ 登録したメールアドレスに〈学校法人跡見学園 info@nekonet.co.jp〉より2通メールが届きます。 1通目に記載されている URL にアクセスし、お手続きページに進んでください。

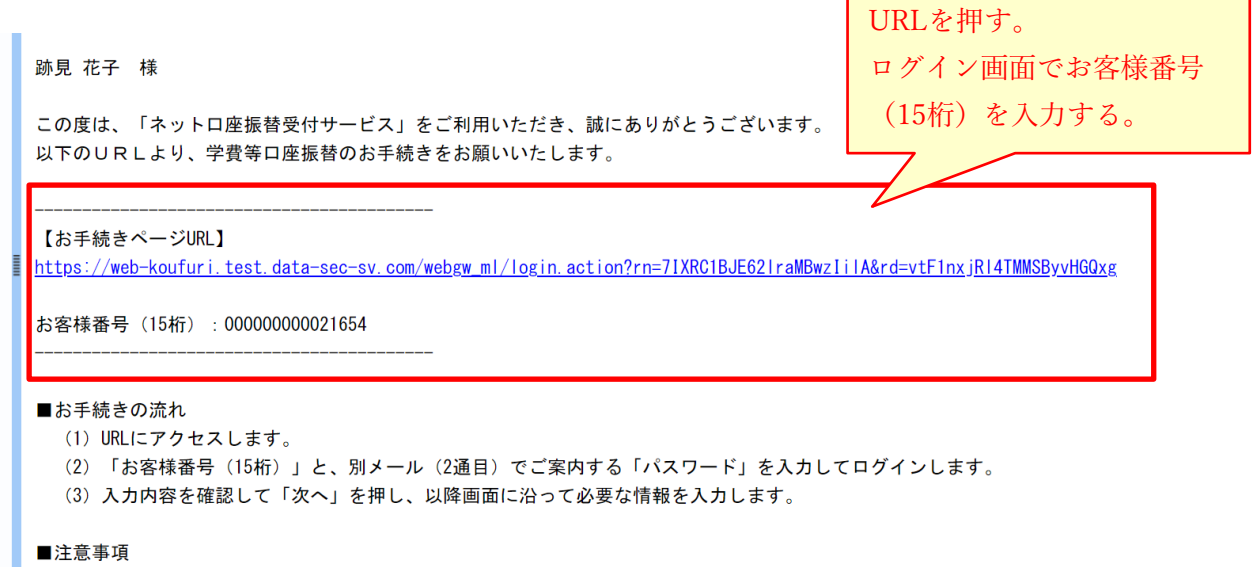

2通目にはログインパスワードが記載されています。

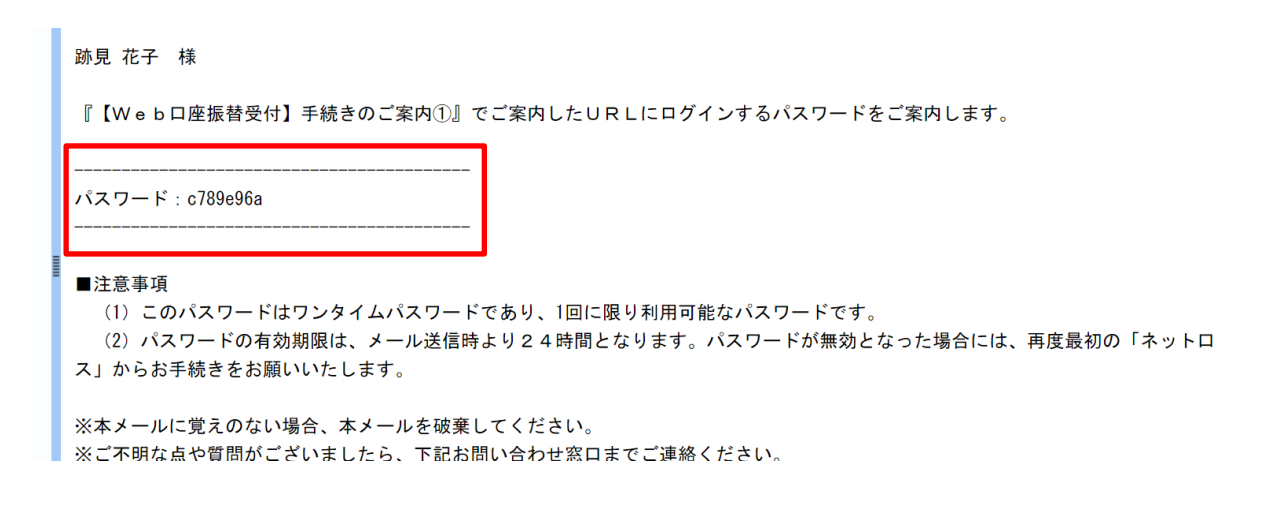

・このパスワードはワンタイムパスワードであり、1回に限り利用可能なパスワードです。

- ・このURLおよびパスワードの有効期限は、メール送信時より24時間です。無効となった場合は、
- 再度最初の「ネット口座振替受付サービス」からお手続きください。

⑥ 1通目のURL からお手続きページに進み、1通目のメールで届いたお客様番号(15桁)と、2通目のメールで届いたパ スワードを入力します。

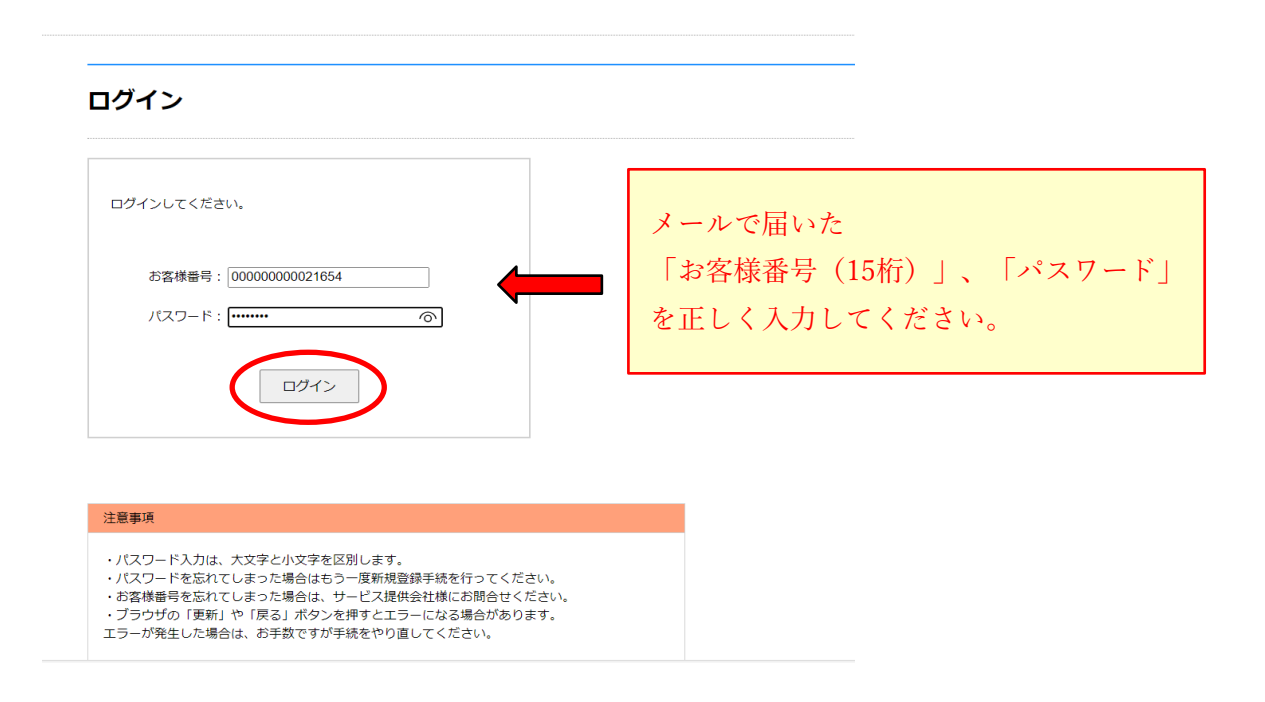

⑦ 内容を確認して、「次へ」を押します。

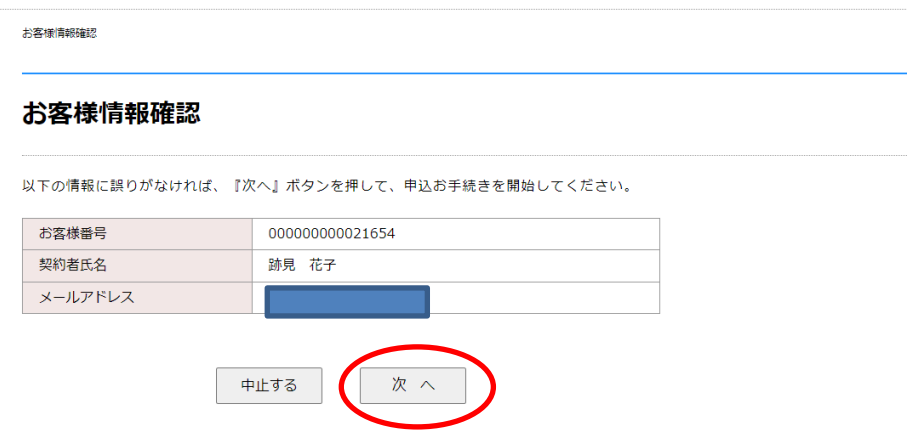

⑧ 登録する口座の金融機関を選択してください。

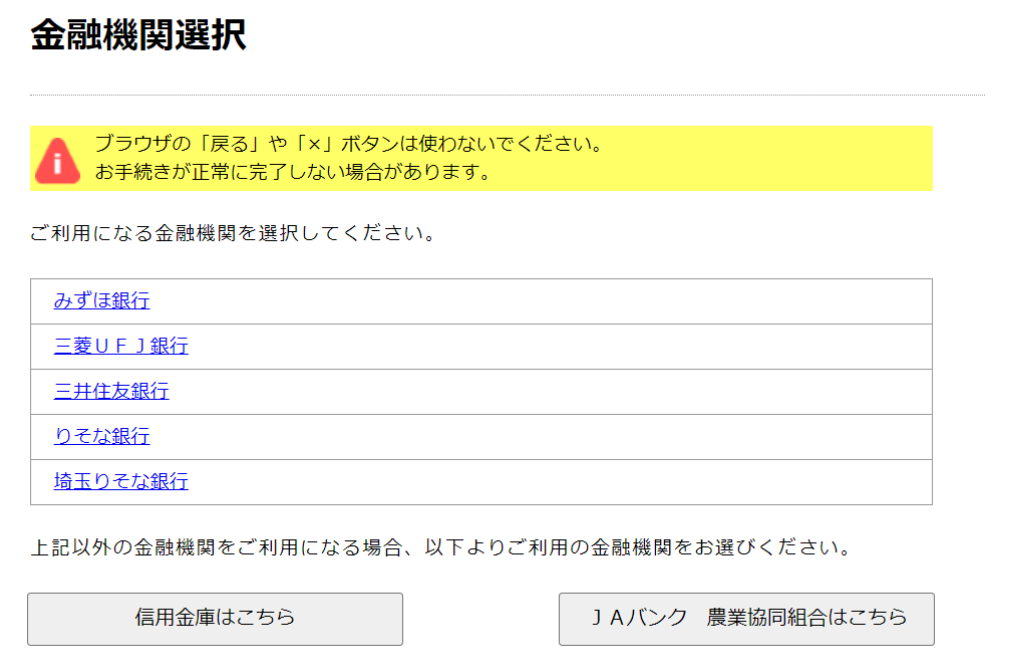

⑨ 口座情報を入力し、「次へ」を押します。

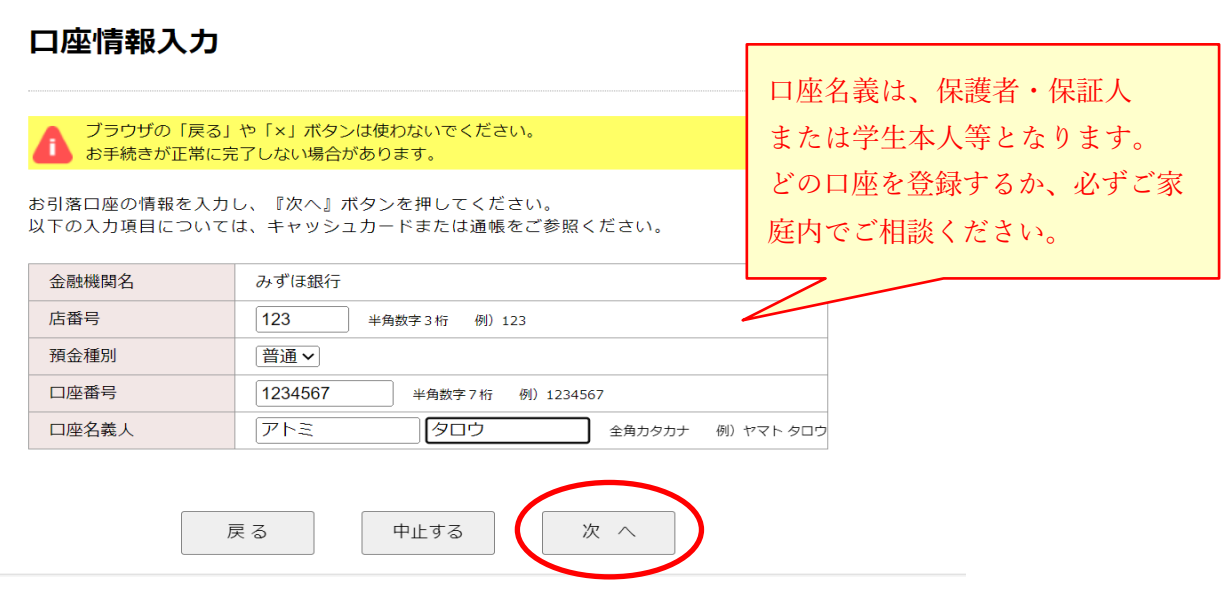

⑩ 入力内容に誤りがないか確認し、「金融機関へ」を押します。

## 金融機関でお手続きを進めてください

各金融機関のお申し込みページでは、「通知」「送信」「収納機関に戻る」など最終ページに Δ 表示されるボタンを必ず押下してください。お手続きが正常に完了しない場合があります。

以下の内容でよろしければ、『金融機関へ』ボタンを押して、金融機関のお申込画面に進んでください。

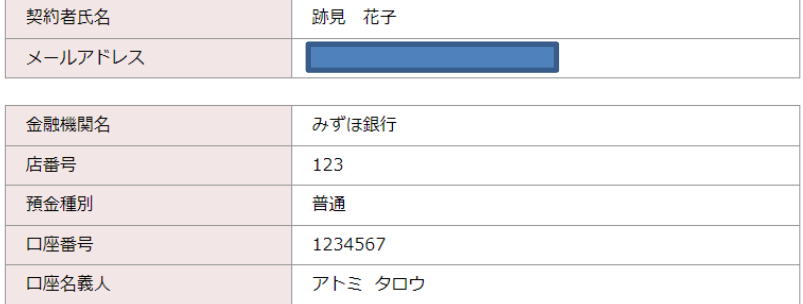

これより先は、みずほ銀行サイトへ遷移します。<br>みずほ銀行サイトで登録を完了させるには、最後に必ず「収納機関に戻る」ボタンを押してください。<br>切さいい、も得く、おては大力空が置けに行わらず、只要振襲へかては大がウスしさい! 押さなかった場合、お手続き内容が弊社に伝わらず、口座振替のお手続きが完了しません。

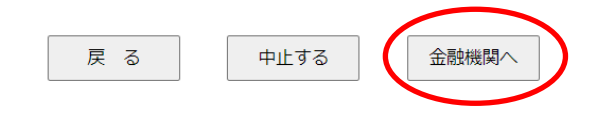

⑪ 各金融機関でのお手続き

⑩でご指定いただいた金融機関のサイトに遷移します。

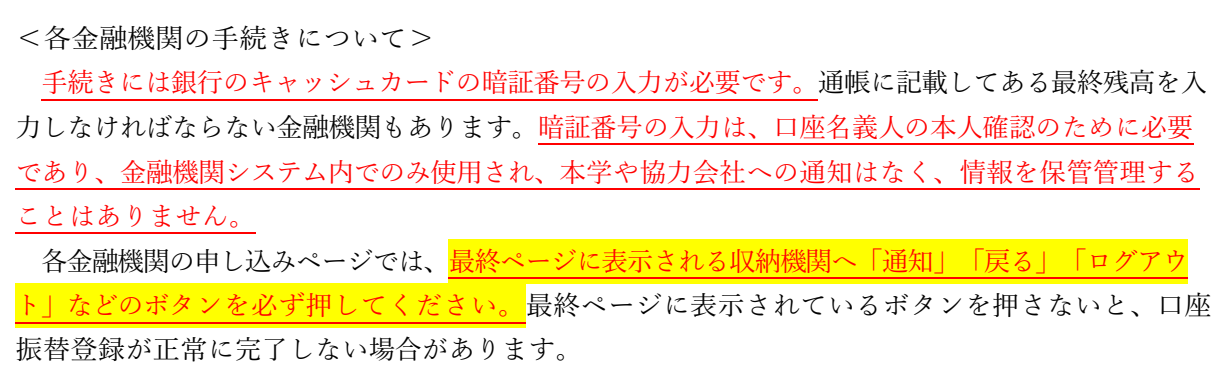

※各金融機関のサイトでのお手続きに関してご不明な点がございましたら、 各金融機関へお問い合わせください。

⑫ 完了メール

すべての登録が完了すると完了メールが届きます。

跡見 花子 様 学校法人跡見学園の学費等口座振替のお手続きをいただき、誠にありがとうございます。 金融機関での口座振替登録が正常に完了しましたことを確認しましたので、ご連絡いたします。 学費等口座振替(引き落とし)につきましては、本学(跡見学園中学校高等学校、跡見学園女子大学)のホームページにてお知らせい) ※本メールに覚えのない場合、本メールを破棄してください。 ※ご不明点や質問がございましたら、下記お問い合わせ窓口までご連絡ください。

学校法人跡見学園 法人事務局経理課 TEL 03-3941-8165 【受付時間】 月曜~金曜 8:30~16:30 土曜 8:30~12:00 休業日/日曜・祝日・年末年始・夏季休業日

※このメールは送信専用のため、返信はできません。

メールが届いていない場合、手続きが完了していない可能性がありますので、必ず受信確認を してください。

〈ご登録いただいた口座情報の取り扱いについて〉

学校法人跡見学園は個人情報の管理について、個人情報保護法を遵守し、個人情報の適正な取り扱いに努め、安 全管理のために必要な措置を講じています。

学費等口座振替手続きにあたって提供された個人情報は、学費等口座振替業務および在学中の学費等の事務手続 きのために利用します。

この利用目的の範囲を越えて使用したり、本人の同意を得ずに第三者に提供したりすることはありません。

なお、一部の事務処理については、学校法人跡見学園より機密保持契約に基づいた業務委託を受けた業者で行い ます。

金融機関サイト遷移後に入力する暗証番号等は、お客様と銀行との本人確認のため必須ですが、学校法人跡見学 園や協力会社への通知はなく、情報を保管管理することはありません。

> 【本件に関するお問い合わせ先】 学校法人跡見学園 法人事務局経理課 電話 03-3941-8165 月曜~金曜 8:30~16:30 土曜 8:30~12:00 休業日/日曜・祝日・年末年始・夏季休業日

〈よくあるご質問〉

Q1. 口座振替とはどのようなものですか?

電気料金等の公共料金の自動引き落としと同様に、皆様の預貯金口座から学費等を自動引き落としの方法で領 収させていただくものです。振替手数料は本学負担です。

## Q2.口座振替のメリットは何ですか?

金融機関の窓口で振込手続を行っていただく必要がありません。また、振替手数料を本学で負担するため、振込手 数料のご負担がありません。

Q3.Web口座振替受付サービスの取り扱い金融機関を教えてください。

全国の銀行、ゆうちょ銀行、地方銀行、信用金庫の預貯金口座が利用できます。一部お取り扱いのない 金融機 関がありますので、みずほファクターホームページ>資料ダウンロード>代金回収>その他の「提携金融機関一 覧表PDF」(http://www.mizuho-factor.co.jp/dl/pdf/ec-service-01.pdf)をご参照ください。

Q4.基本情報のメールアドレスは学生のものを入力するのですか。

基本情報のメールアドレスはこの後の手続に必要なURLとパスワードを送信するためのものなので、手続して いる方のメールアドレスを入力してください。登録のみに使用するアドレスですので、登録後にメールアドレス を変更しても、再度登録する必要はありません。

Q5.基本情報を入力しメール送信ボタンを押したのですが、1通しかメールが届きません。 迷惑メールフォルダに届いていないか確認してください。

Q6.登録口座は学生本人にしたほうが良いですか。

口座名義は、保護者・保証人または学生本人等となります。どの口座を登録するか、必ずご家庭内でご相談く ださい。

Q7.キャッシュカードの暗証番号を入れたくありません。

暗証番号の入力は、口座名義人の本人確認のために必要であり、金融機関システム内でのみ使用され、本学や協 力会社への通知はなく、情報を保管管理することはありません。

Q8.登録が完了したのに登録完了メールが届きません。

各金融機関のお申し込みページで、最終ページにある収納機関へ「通知」「送信」「ログアウト」などのボタ ンを押し忘れた場合、各金融機関からシステム会社への登録完了連絡が翌日になるため、翌日の午後に「完了メ ール」が届きます。翌日の午後になってもメールが届かない場合は、登録が完了していないため、再度最初の 「ネット口座振替受付サービス」からお手続きをお願いいたします。